#### Maryland Governor's Grants Training Conference 2018 Grants.gov Updates

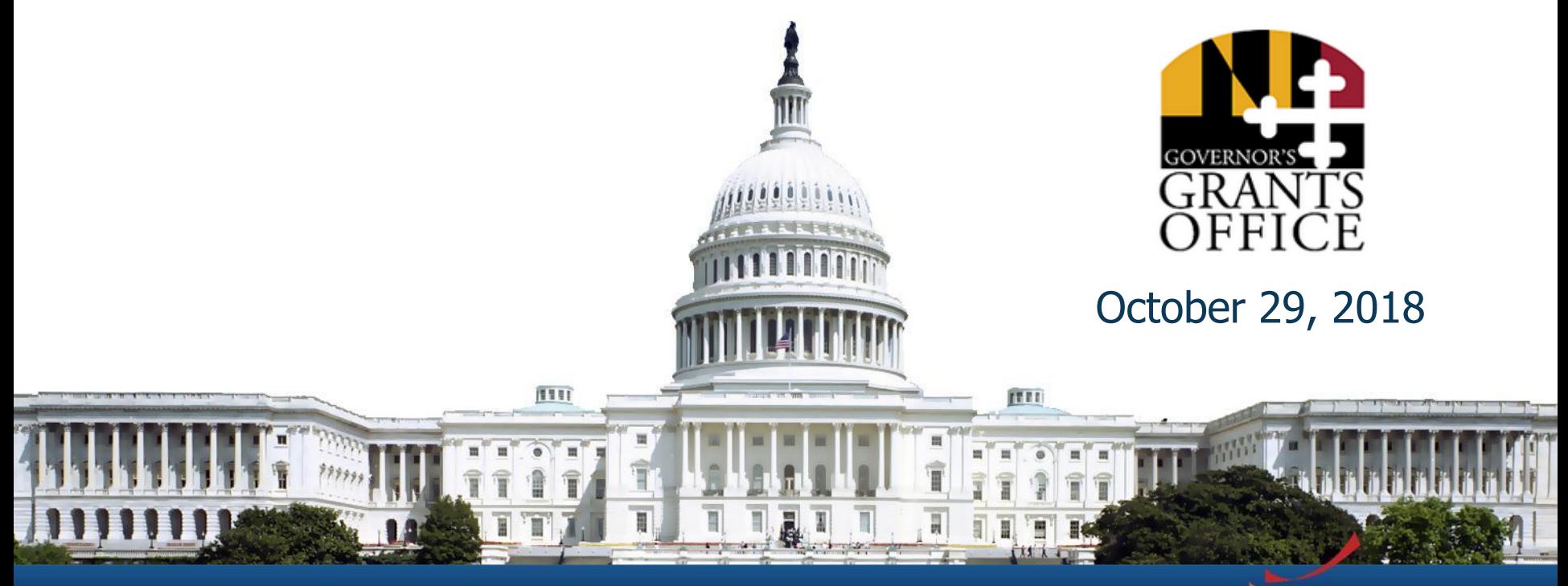

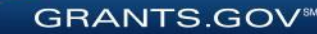

## **Summary**

- Registration
- Applying with Workspace
- Grants.gov Release Highlights from FY 2018

**GRANTS.GO** 

- Grants.gov Mobile App
- Grants.gov Transformation
- Connect with Grants.gov

2

# Registration

### Registration Overview

- Organizations need these before using Grants.gov to apply for federal grants:
	- Data Universal Numbering System (DUNS) Number
	- System for Award Management (SAM) registration
- **Grants.gov Account**: You only need one. Uses unique email, username & password.
- **Profile(s)**: Can have multiple within one Grants.gov account. Corresponds to applicant organization you represent (i.e., an applicant), individual applicant, or a federal agency (i.e., a grantor).

GRANTS.GC

### Registration: Before Grants.gov

Dun & Bradstreet (DNB) and the System for Award Management (SAM)

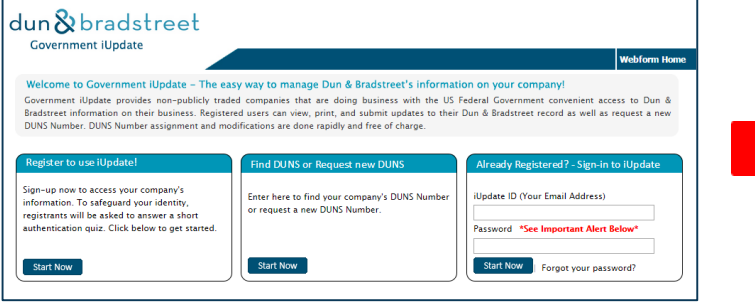

- Register with DNB at <http://fedgov.dnb.com/webform>
- Requires TIN from IRS and organization information
- You will be issued a **DUNS Number**
- $\sim$  1 2 business days

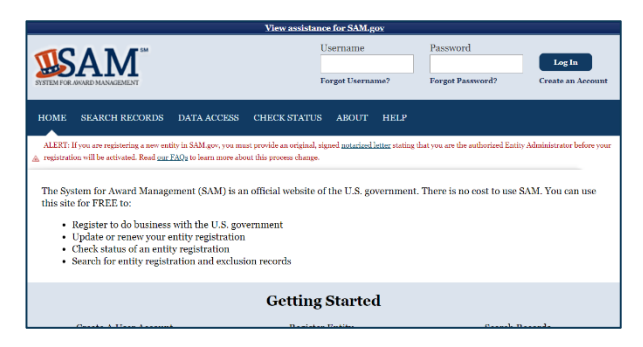

- Use DUNS to register with SAM at [www.SAM.gov](http://www.sam.gov/)
- Establish E-Business Point of Contact (**EBiz POC**): Individual who oversees all activities for organization within Grants.gov and approves the AOR
- Establish Marketing Partner Identification Number (**MPIN**)
- $\sim$ 7-10 business days after completely registering, including submitting notarized letter to SAM

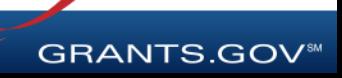

#### SAM and Grants.gov Registration: Before Grants.gov

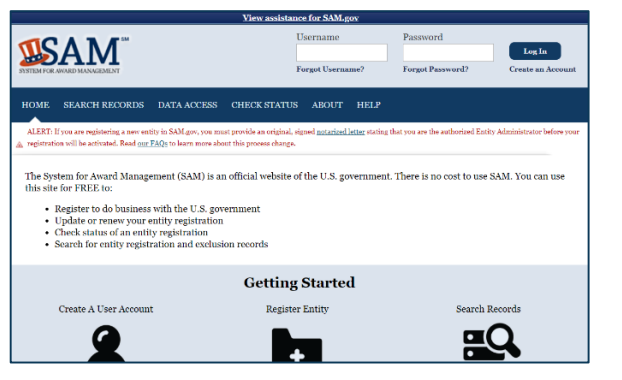

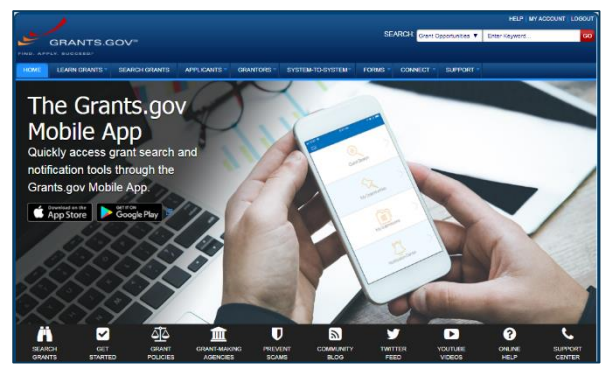

**GRANTS.GOV®** 

- Organization data, EBiz POC information, and MPIN are transferred from SAM to Grants.gov
- People within the organization are able to register with Grants.gov and then add a profile to associate with organization
- [For the latest SAM.gov updates, go here: https://www.gsa.gov/about-us/organization/federal-acquisition](https://www.gsa.gov/about-us/organization/federal-acquisition-service/office-of-systems-management/integrated-award-environment-iae/sam-update)service/office-of-systems-management/integrated-award-environment-iae/sam-update
- **NOTE: SAM registration must be renewed annually**

#### Registration: Grants.gov Account

#### Accounts enable subscription management

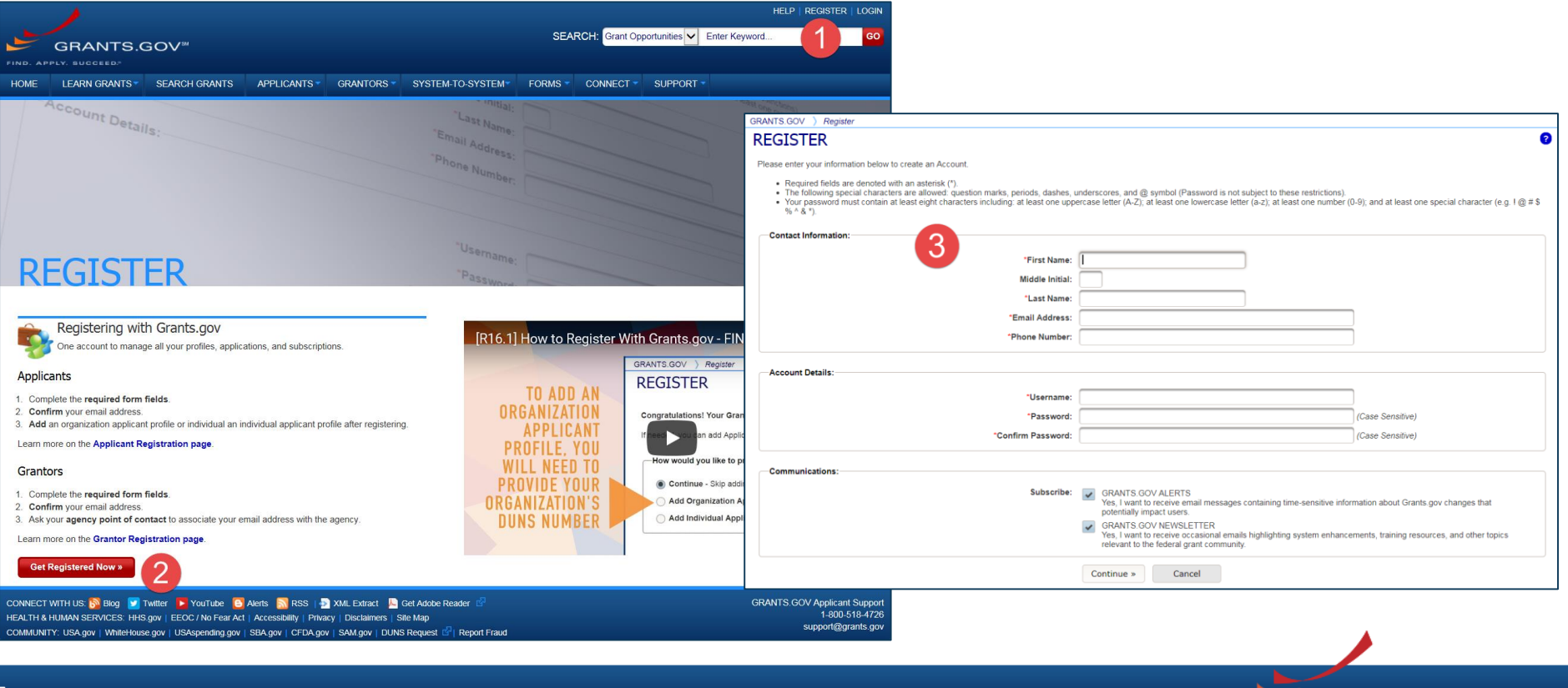

**GRANTS.GOV** 

#### Registration: Add Profile, Get Roles

Profile associates you with organization. EBiz POC assigns roles to your profile.

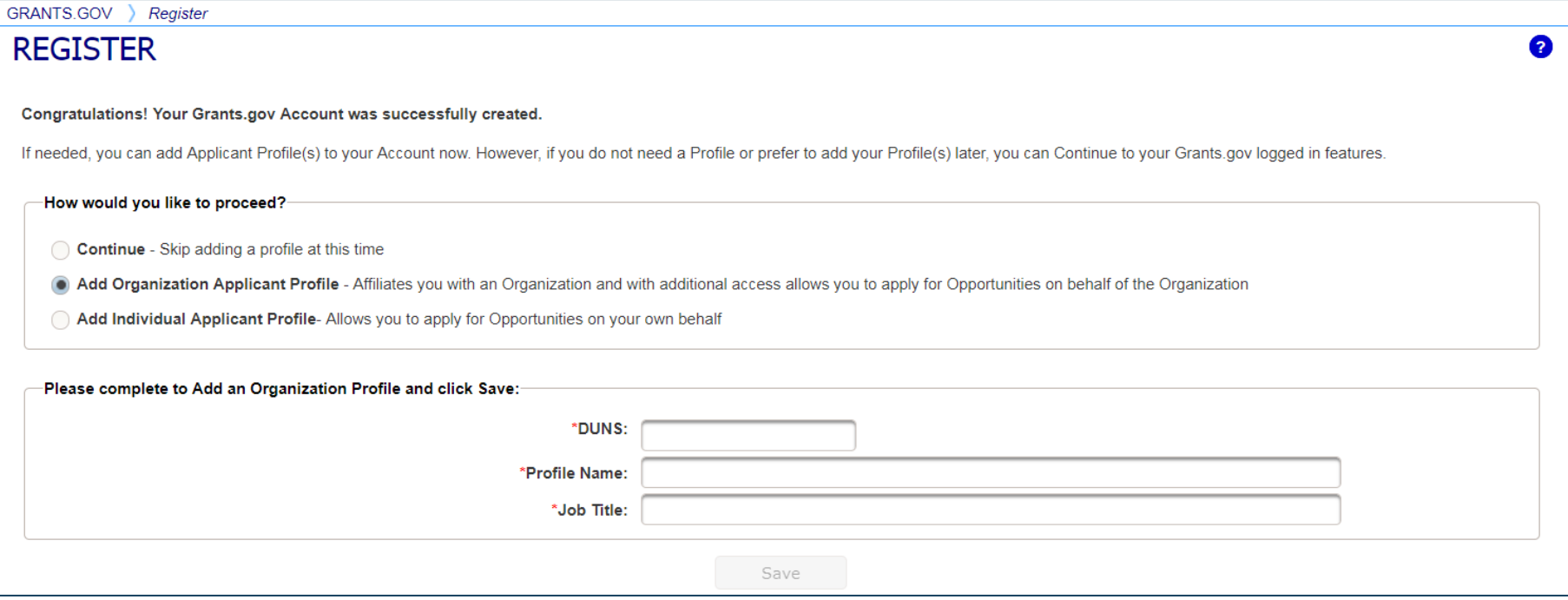

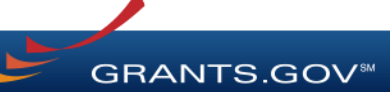

#### Registration: Grants.gov Roles

EBiz Point of Contact, AOR role, Workspace Manager role

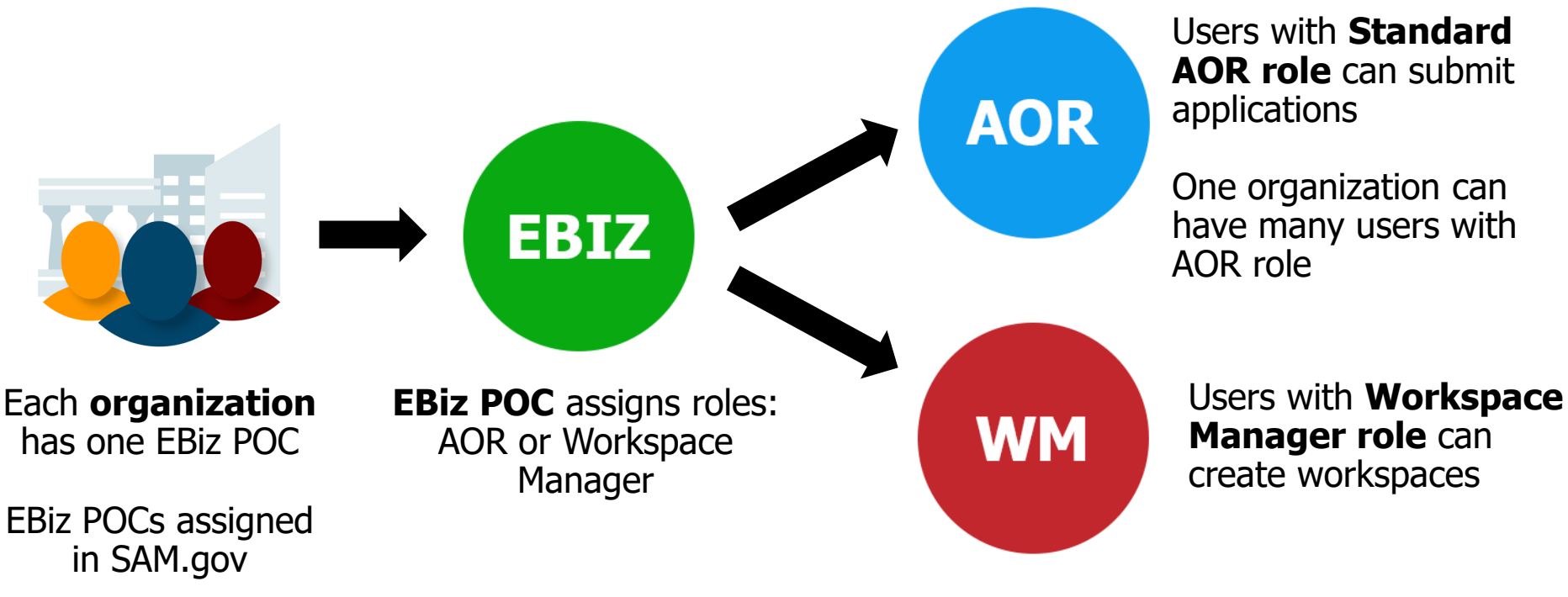

**GRANTS.GOV** 

# Applying with Workspace

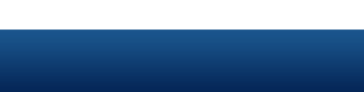

## What Is Grants.gov Workspace?

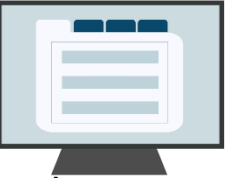

Workspace enhances Grants.gov application functionality by providing a shared, online environment to collaboratively complete and submit grant applications

- Multiple users concurrently complete application forms
- Reuse/Copy existing Workspace forms
- Upfront validation allows applicants to correct application errors prior to submission, which minimizes rejection rate
- Seamless integration between online web forms & offline PDF forms
- Collaborate with Users External to Your Organization
- Changes by grantor to the Opportunity Package are immediately reflected in Workspace

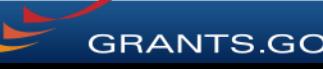

### Getting Started with Workspace

Grants.gov Workspace also allows applicants and organizations to tailor their application workflow. Here are three approaches that applicants can take when completing a Workspace application:

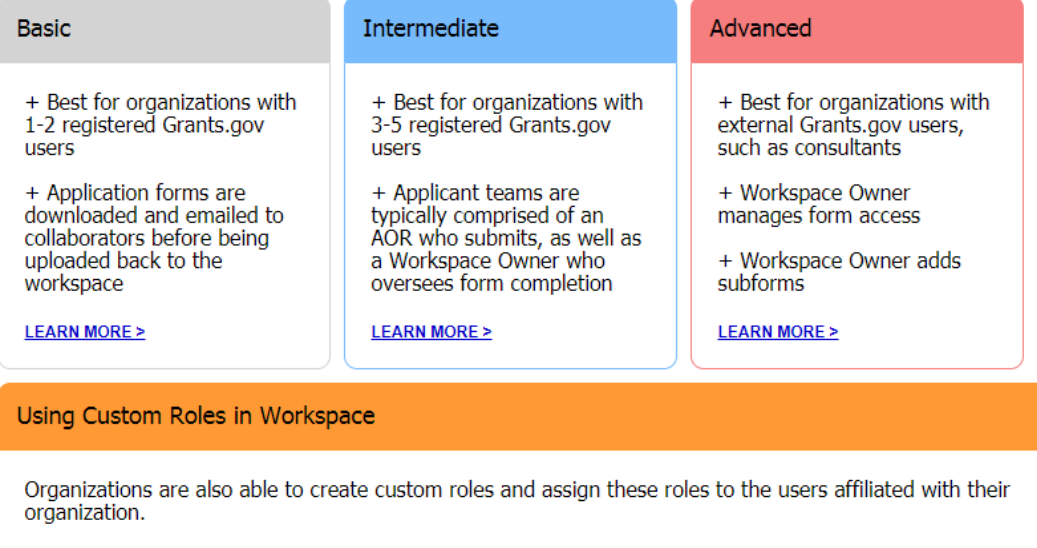

**LEARN MORE >** 

For more information, visit:<https://www.grants.gov/web/grants/applicants/workspace-overview.html>

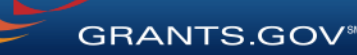

#### Learn more about Grants.gov

To learn more about Grants.gov, attend Breakout Session I

#### **"Grants.gov: New Applicant Deep Dive" @ 10:45 am – 12:00 pm**

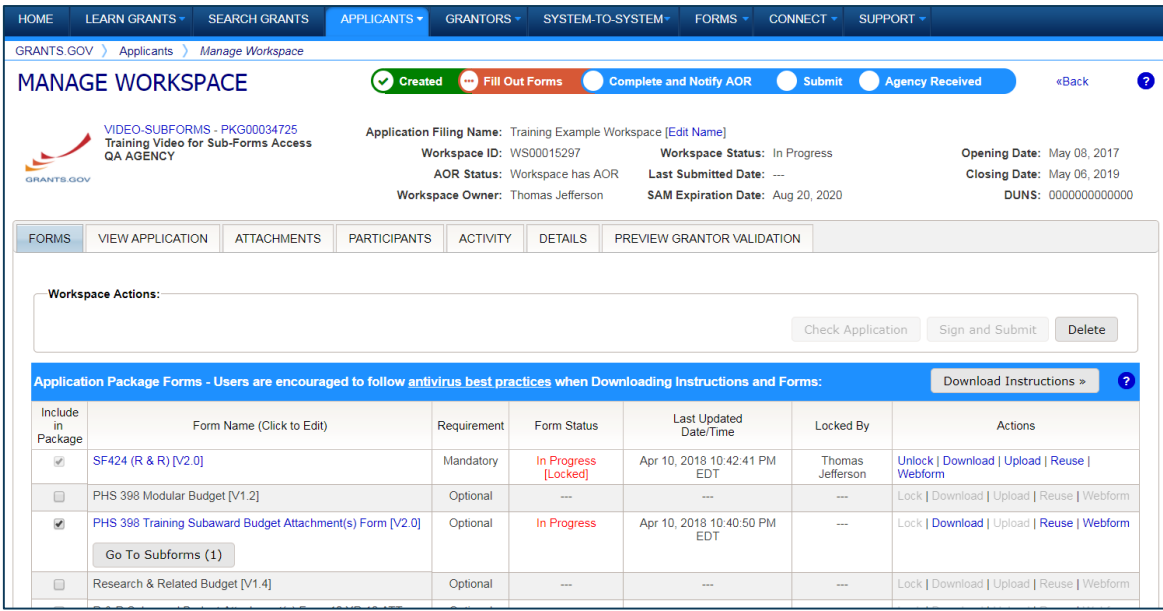

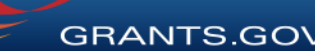

13

## Release Highlights from FY 2018

- Enhanced subscription management features, including one-click subscribe and an improved saved search
- Streamlined workspace creation and form reuse features
- Enhanced password reset process for updated security
- Organizations can now create custom roles for their users
- Attachments can now be viewed alongside forms within the View Application tab
- The Grants.gov Discussion Forum was launched
- The Related Submissions feature allows applicants to associate revised or resubmitted applications

For detailed information, Release Notes are available at: <https://www.grants.gov/web/grants/support/releases.html>

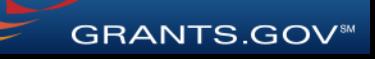

#### Grants.gov Mobile App – October 2018

#### Search on the Go

Download the Grants.gov Mobile App to quickly search for and subscribe to funding opportunities.

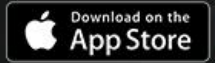

GETITON<br>Google Play

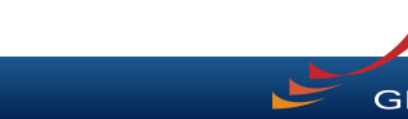

#### Grants.gov Mobile App Update – October 2018

- Mobile app launched in April 2018 for Android and Apple phones
- New features available October 2018
- Installations: ~71,000 (as of October 2018)
	- Android: ~47,000
	- Apple: ~24,000
- Learn more about the mobile app: <https://blog.grants.gov/2018/04/24/download-the-grants-gov-mobile-app/>

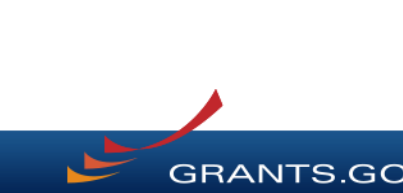

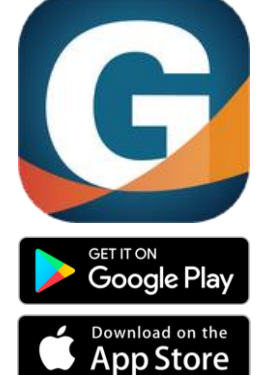

## Grants.gov Mobile App Features

- The Grants.gov Mobile App allows users to search, view, and share opportunities. Features include:
	- Quick Search
		- Locate posted opportunities by keyword, CFDA, Agency
		- Easily share opportunities
	- Add event reminders for package Closing Dates to your phone's calendar
	- Track submission status by entering your Grants.gov Tracking Number
	- Quick access to Grants.gov's Community Blog, Twitter and YouTube training videos
- Login with your Grants.gov credentials to access additional features:
	- My Opportunities
		- View opportunities & corresponding subscriptions
		- Add new opportunity subscriptions
	- My Submissions
		- View latest submissions & submission details
	- Notification Center
		- Notifications sent to mobile phone
		- View latest notifications

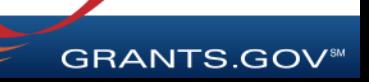

# Grants.gov Transformation

*"The Grants.gov Transformation project will transform and modernize the Grants.gov system – setting the next generation of Grants.gov with evolved technologies and standards."*

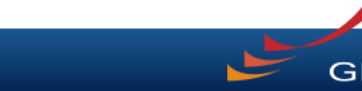

#### What will Transformation focus on?

- Developing a **shared service** to reduce duplicate functionality.
- **Transforming** and modernizing the system.
- Building a **modular, open platform** to enable rapid and cost-effective future expansion.
- **Simplifying** and improving the grant application and reporting process.
- Ensuring the **security and privacy** of applicant information.
- Migrating Grants.gov to a **cloud hosting** environment.
- Meeting **new functional and compliance requirements**.
- **Improve coordination** among grant making agencies.
- Make the application and reporting process **more consistent** for people and organizations seeking Federal awards.

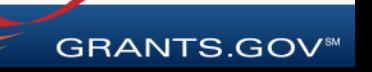

#### Grants.gov Transformation Goals

- **Simplify Application Process:** Minimize the amount of time required for an applicant to apply for a grant by simplifying the process, reducing data entry, and increasing access to grant opportunities.
- **Improve Transparency:** Improve support for discretionary, continuation, and mandatory grants by providing enhanced Opportunity Planning capabilities and providing applicants with improved visibility into the award status after submitting an application.
- **Improve the Quality of Applications:** Improve the data validation for grant applications, thereby reducing submission errors and improving the quality of applications received by grantors.
- **Reduce the burden on applicants** by providing a single reporting portal for uploading postaward reports.
- **Connect Applicants to Relevant Opportunities:** Improve the ability for Grants.gov to connect applicants to grant opportunities for which they are qualified for and have interest.

GRANTS.GO'

#### Connect with Grants.gov

Applicant Support Center available 24/7 (closed on Federal holidays) [support@grants.gov](mailto:support@grants.gov) | 1-800-518-4726 (toll-free) | 1-606-545-5035 (international)

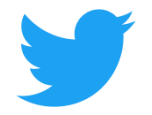

Follow us on Twitter: [@grantsdotgov](https://twitter.com/grantsdotgov)

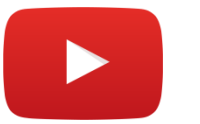

Video tutorials on [YouTube](https://www.youtube.com/user/GrantsGovUS)

Community Blog

Subscribe to our blog: [Blog.Grants.gov](https://blog.grants.gov/)

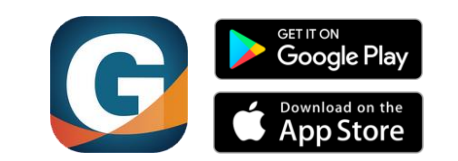

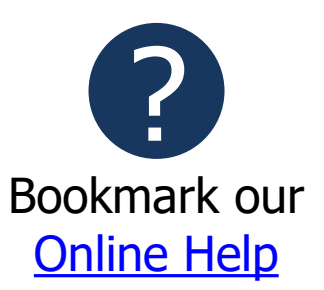

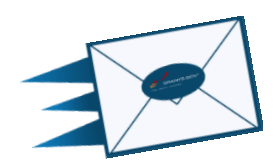

Email Newsletter & Alerts: Grants.gov Mobile App **Community** Grants.gov Mobile App **Community** Grants.gov

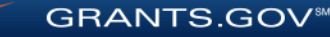